## Machine Vision Algorithm Development and Simulation with NXP Vision Toolbox for MATLAB® on S32V Processors

 $\mathsf{\Gamma}% _{2}$ 

#### Mike Doidge

NXP Automotive Microcontroller & Processors

June 2019 | Session #AMF-AUT-T3653

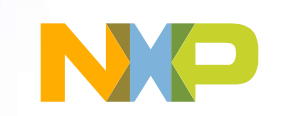

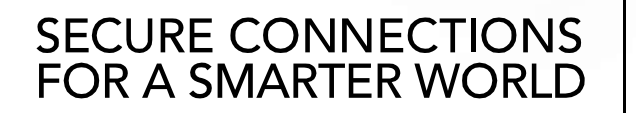

Company Public – NXP, the NXP logo, and NXP secure connections for a smarter world are trademarks of NXP B.V. All other product or service names are the property of their respective owners. © 2019 NXP B.V.

# Agenda

 $\sum_{i=1}^{n}$ 

- NXP Vision Toolbox Introduction
- Embedded System Development Process with MATLAB for S32V
- Object & Feature Detection Demo
- CNN SqueezeNet Demo

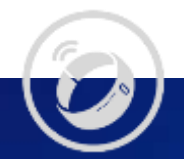

# NXP Vision Toolbox – Introduction

Faster Time to Market

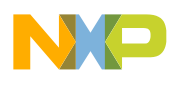

6

۵

#### What is Vision Toolbox and How Can It Help?

"Typical" ADAS computing domain partitioning: Sense – Think – Act

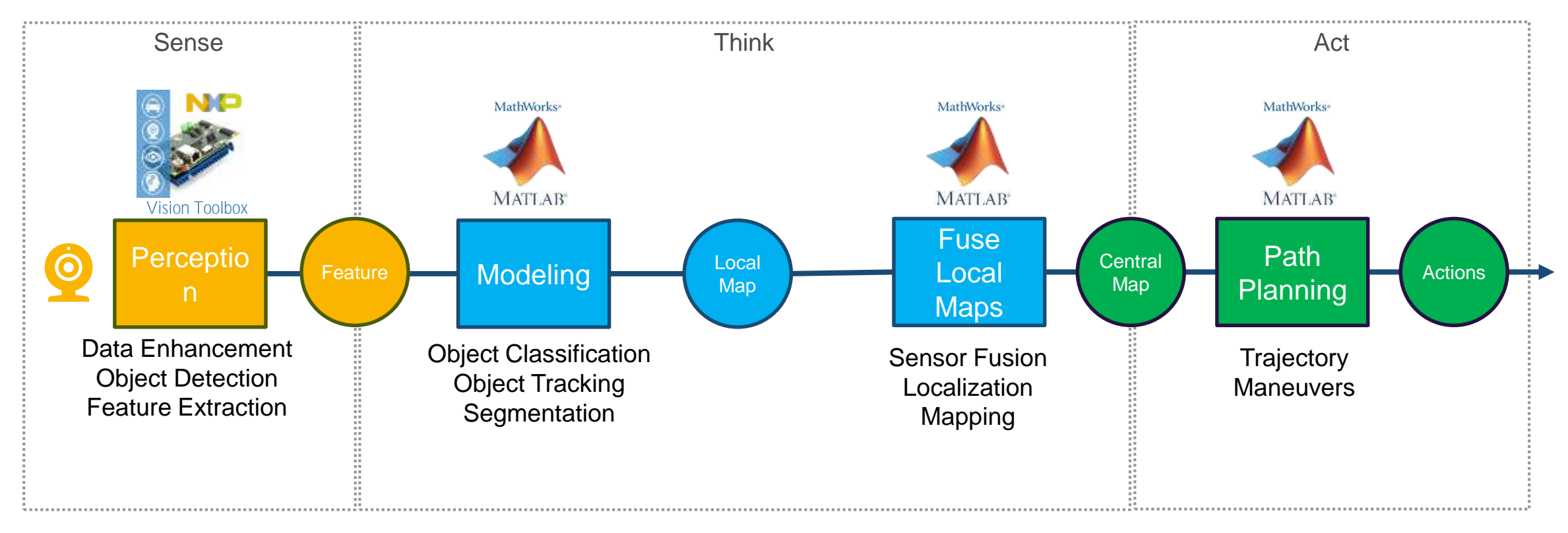

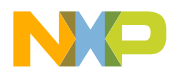

#### Tools Ecosystem

#### MathWorks Tools for Fast Prototyping & Validation

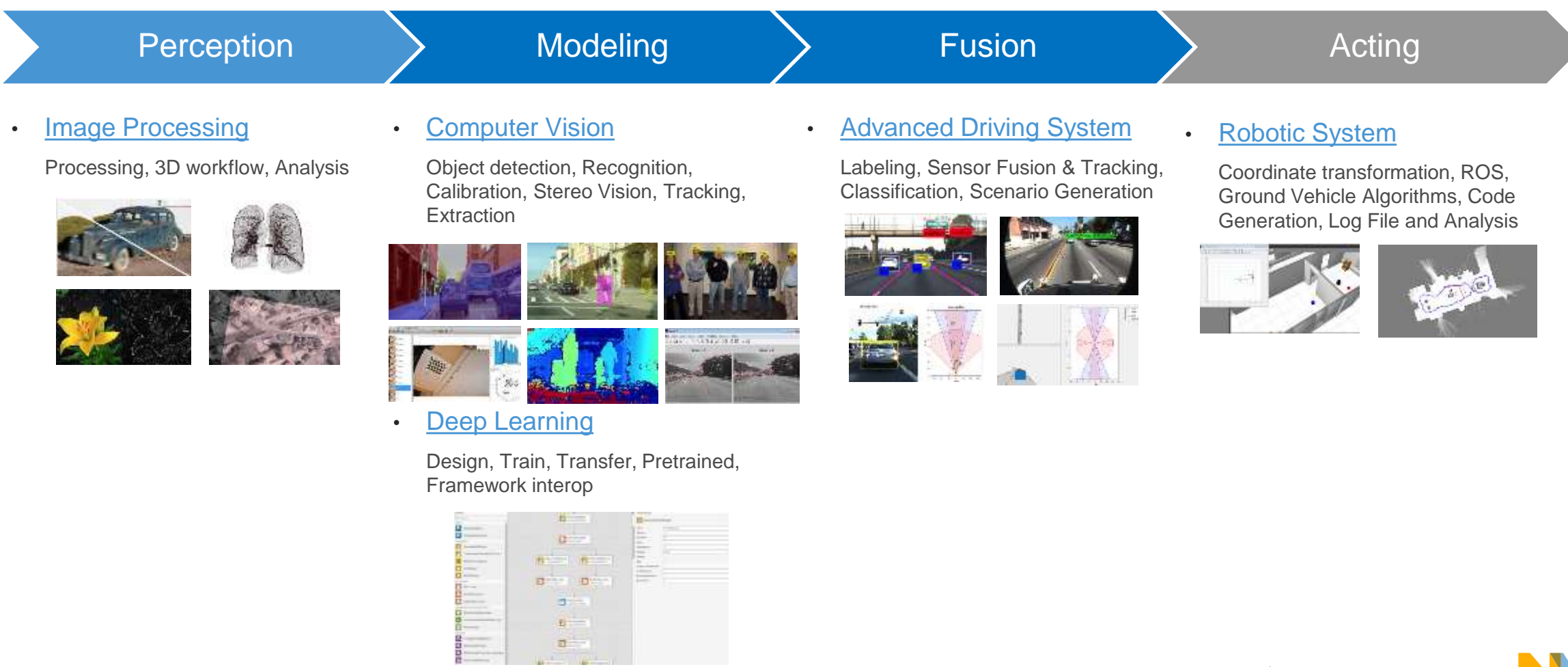

#### Traditional vs. Model-Based Design Dev. Process

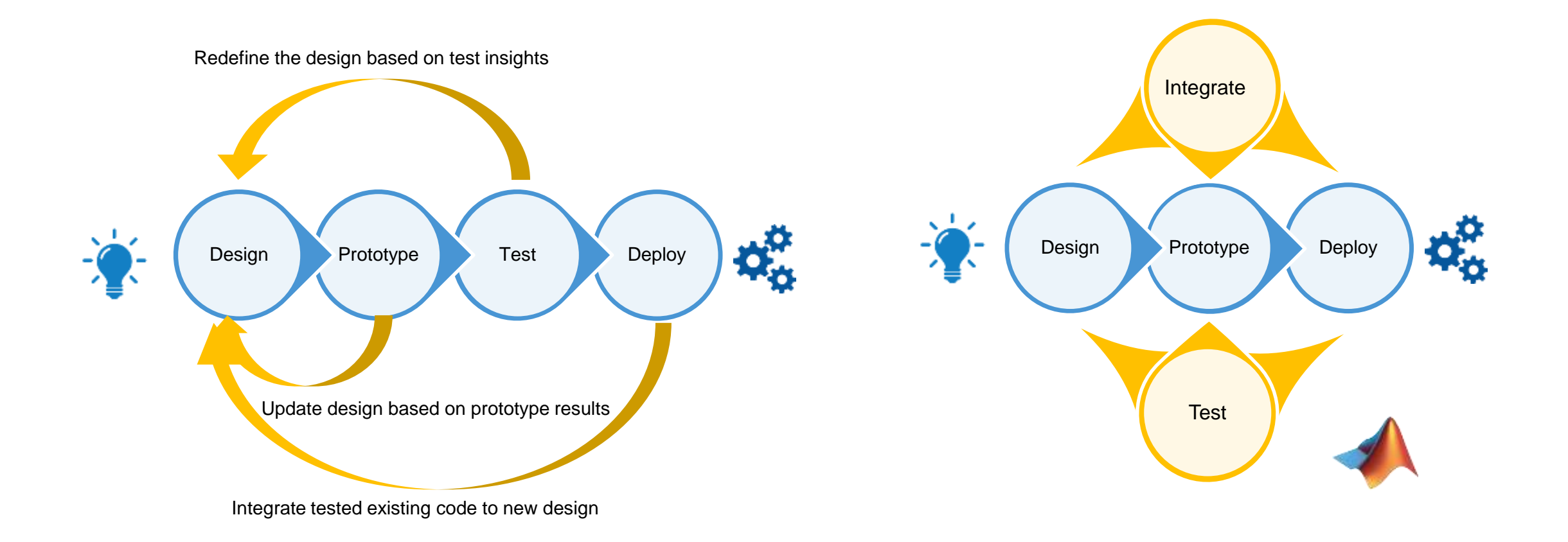

# Embedded System Development in MATLAB Environment for S32V

Simulate, Test, Build and Deploy

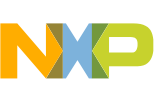

#### NXP HW & SW Solutions for ADAS

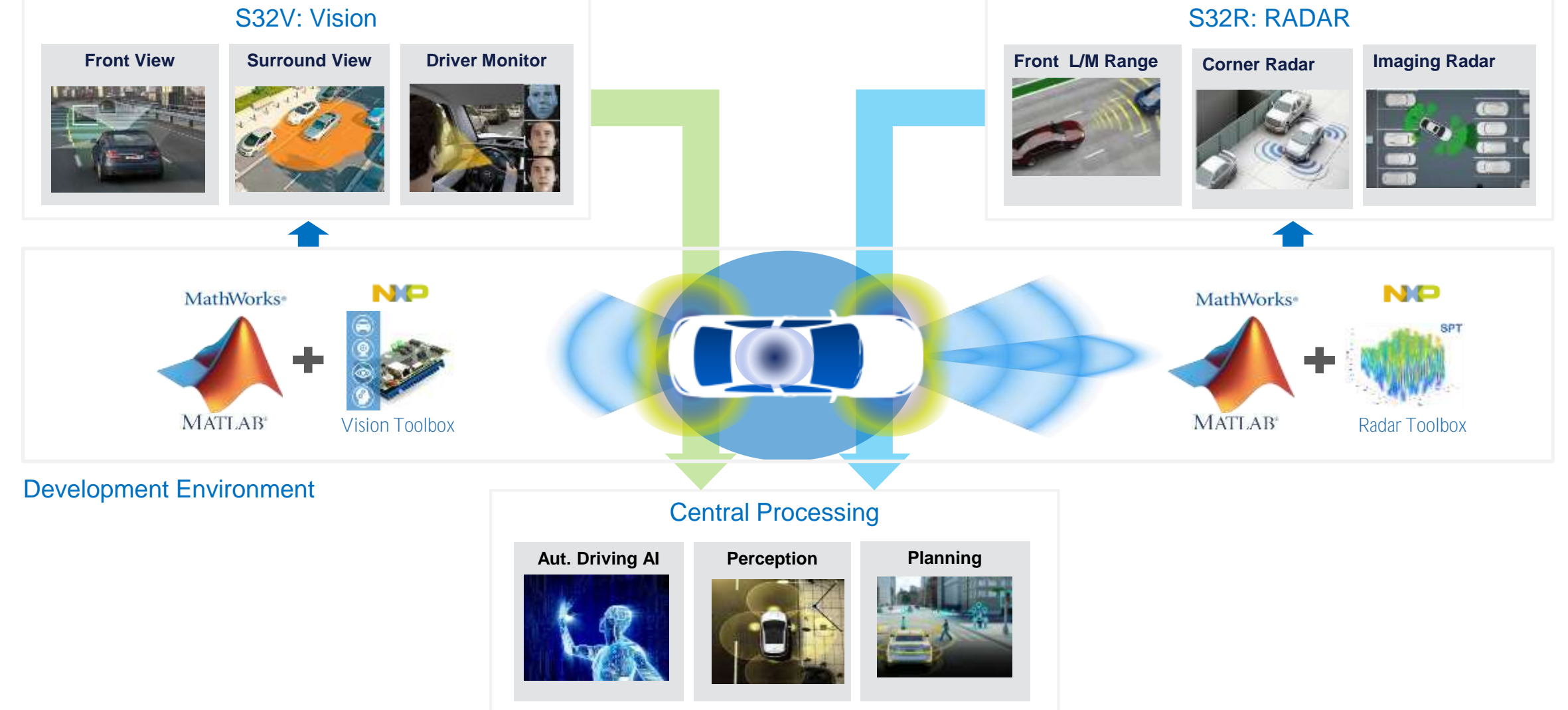

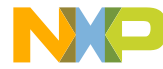

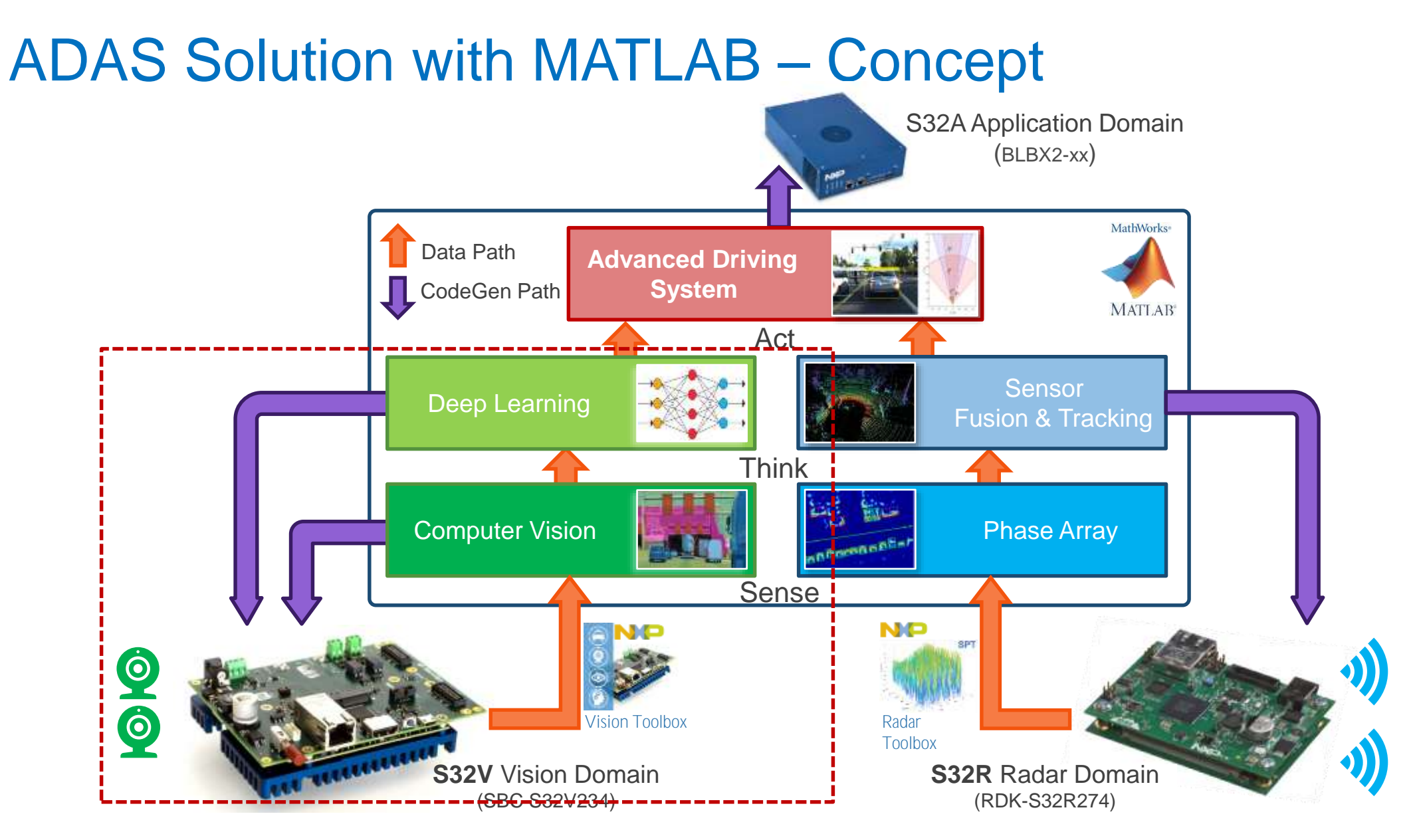

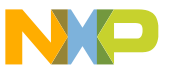

#### NXP Vision Toolbox – Preview

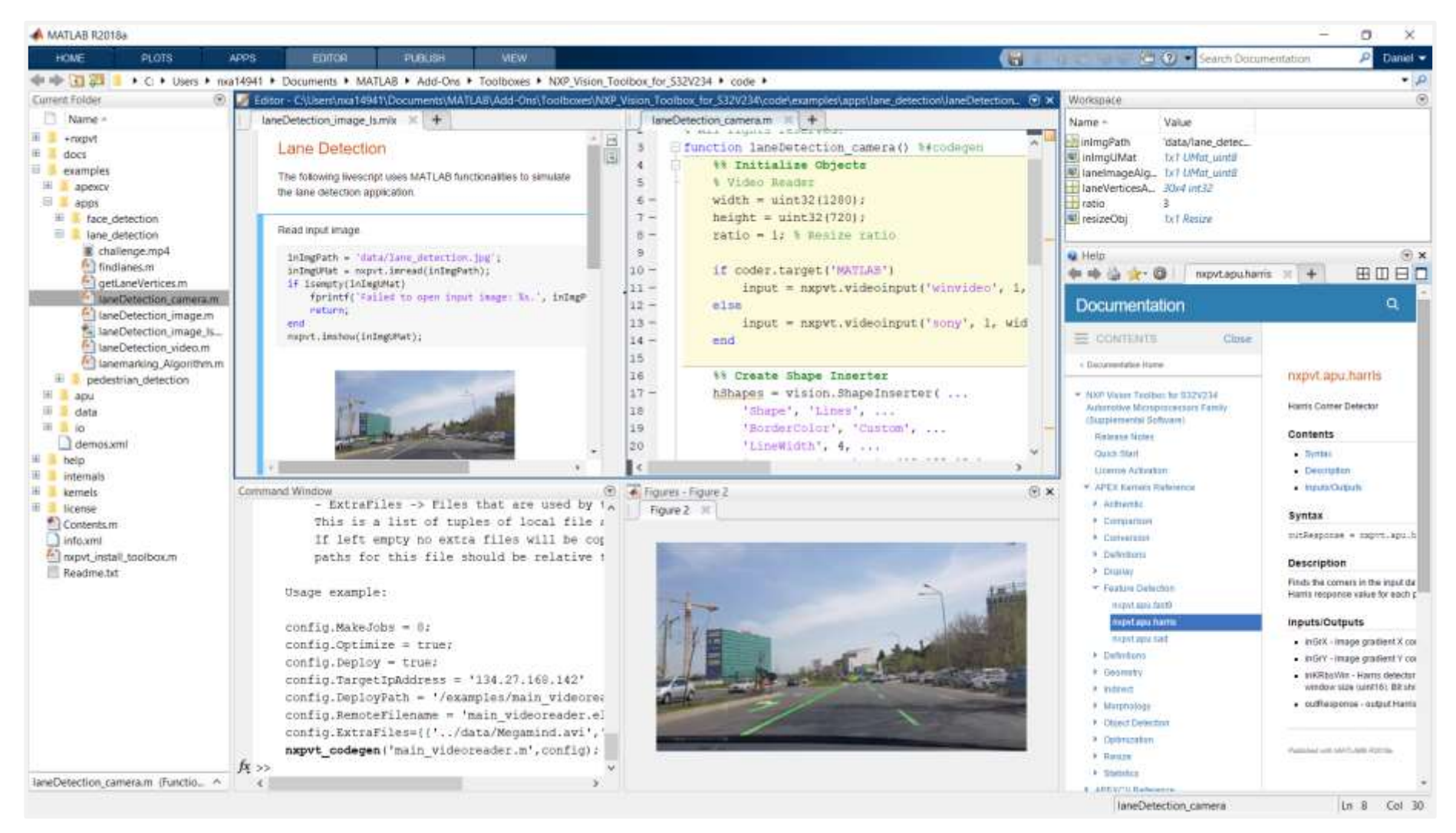

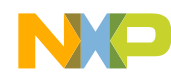

#### NXP Vision Toolbox – Installation

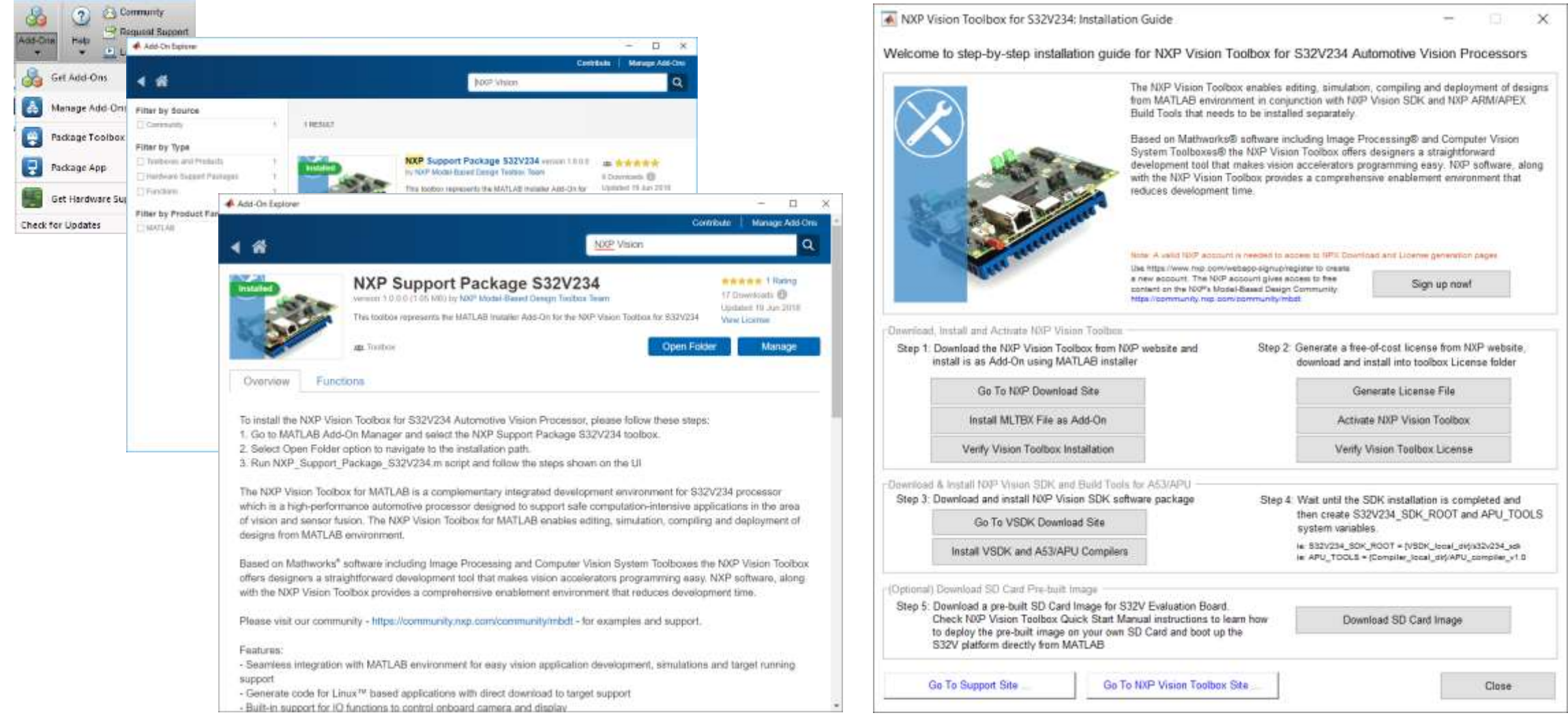

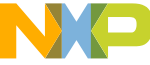

#### NXP Vision Toolbox – Software Development Flow

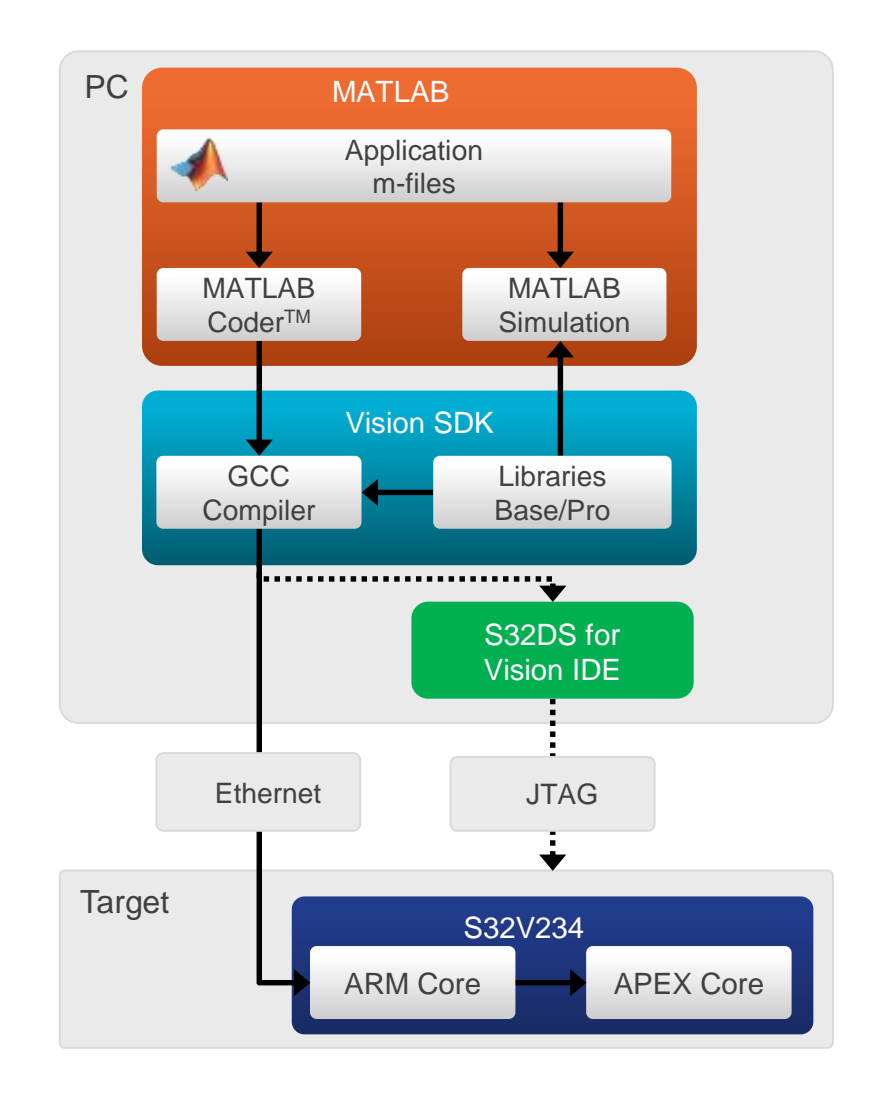

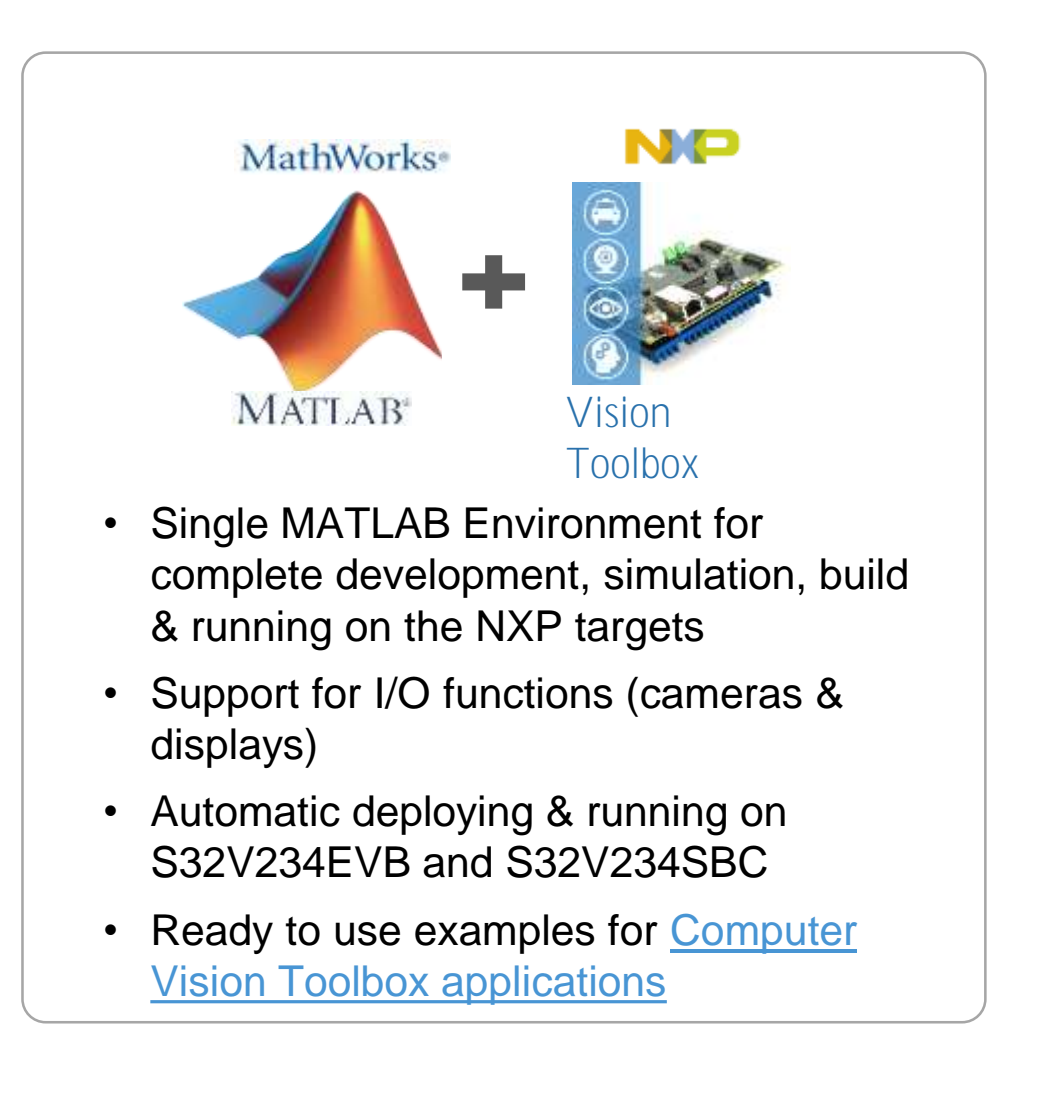

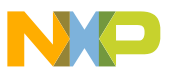

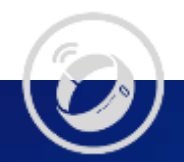

# Objects & Features Detection Demo on S32V

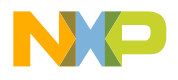

 $\overline{\bullet}$ 

## Object Detection – How To

• Cascade Detectors: Local Binary Pattern (LBP) or Haar

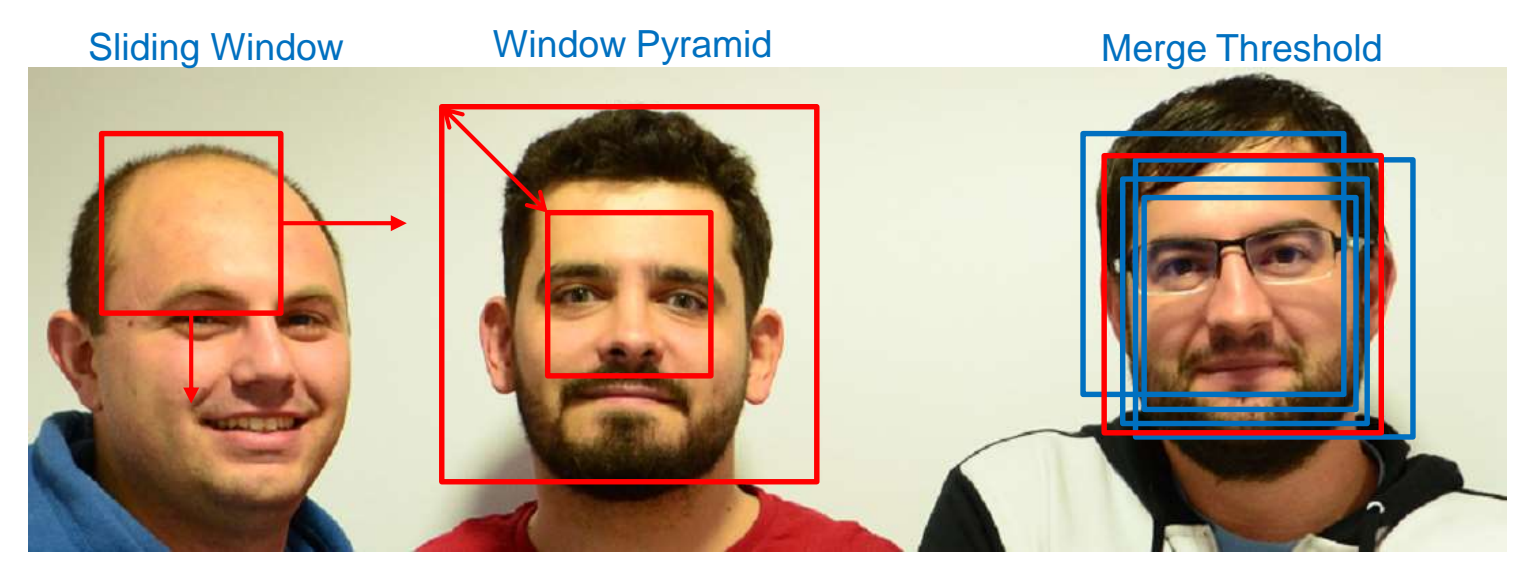

- The object detector has an associated sliding window that is sliding from left to right and top to bottom to all possible positions
- The sliding window is also scaled between minimum object to maximum object, forming the window pyramid
- All possible detections in a specific range are merged into an object and if their number is larger than the merge threshold then we have a detection

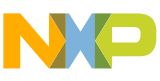

#### Local Binary Pattern – Object Detector

 $\cdot$  LBP feature = rectangle divided in 3 columns and 3 rows resulting 9 smaller rectangles of equal size

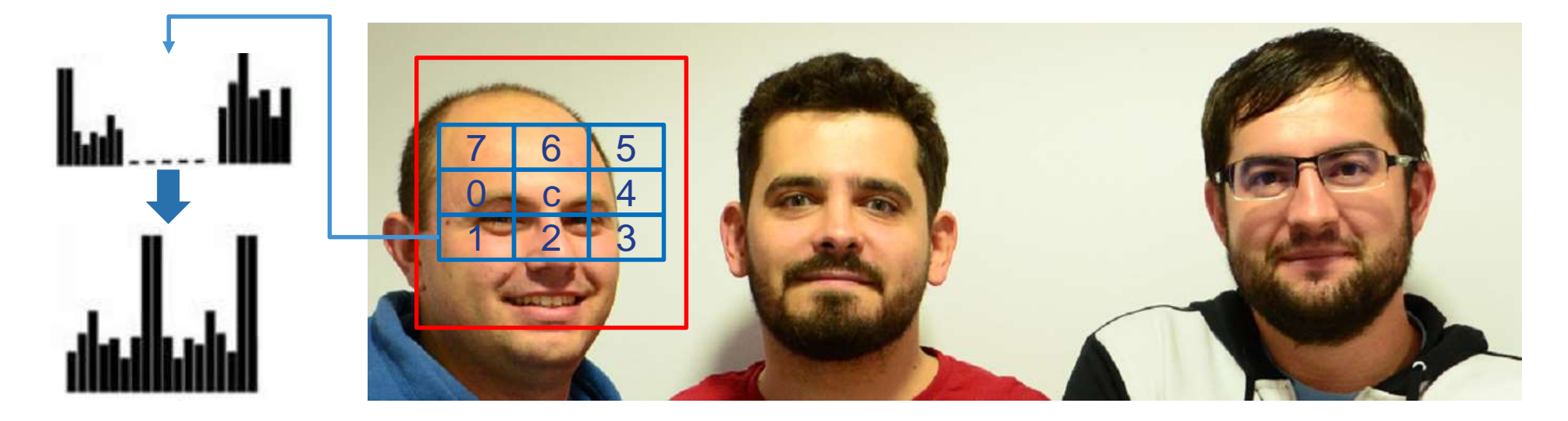

- The values of each smaller rectangle are added resulting a 3 by 3 matrix M. The centre value,  $M_{2,2}$ , is compared with the other values,  $\overline{M}_{i,j}$   $(i,j) \neq (2,2)$
- If the centre value is grater than the neighbour's value then 0 is written, otherwise a 1 is written, resulting a 8-bit number
- The 8-bit number is mapped to value which is the feature value of the input image

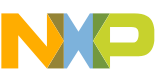

#### Haar – Feature Detector

• Haar-like feature is made of 2 or 3 rectangles each one with an associated weight, that satisfies  $\sum_{i=0}^{k-1} g_iw_ih_i=0$ , where k is the number of rectangles, and  $g_i$  is the weight,  $w_i$  is the width,  $h_i$  is the height of the rectangle  $i$ 

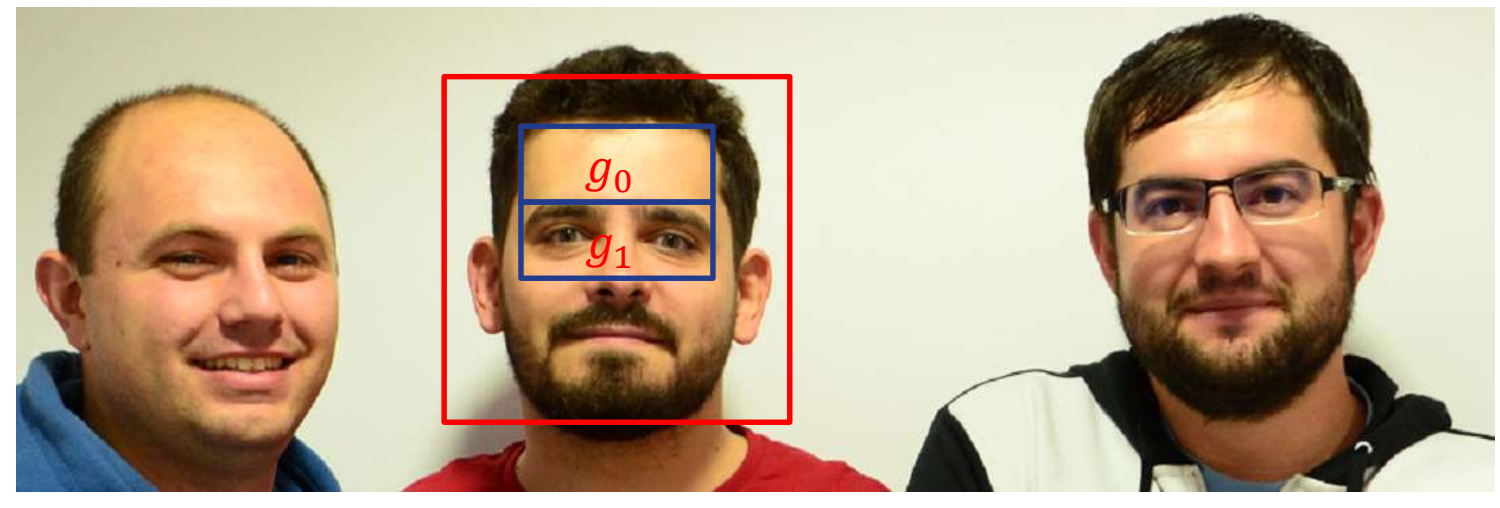

- The future sum is  $\sum_{i=0}^{k-1} g_i \sum_{r=y_i}^{y_i+w_i-1} \sum_{c=x_i}^{x_i+h_i-1} I(r,c)$  $\psi_{w \cdot h}$ , where I is the input image, w is the input image width,  $h$  is the input image height
- By compering the feature sum with a threshold we select one of the two values which is the feature value of the input image

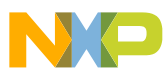

#### Kalman Filter

- The filter has as input the list with the new detections, the old list of filtered objects, and the time elapsed from the last call, and as output the new list of filtered objects
- The best fit is the old object with the closes center from the new object center
- If there are not any old objects that overlap then an object with no history is created
- In the image below the blue rectangles are the old object and the red rectangle is the new one

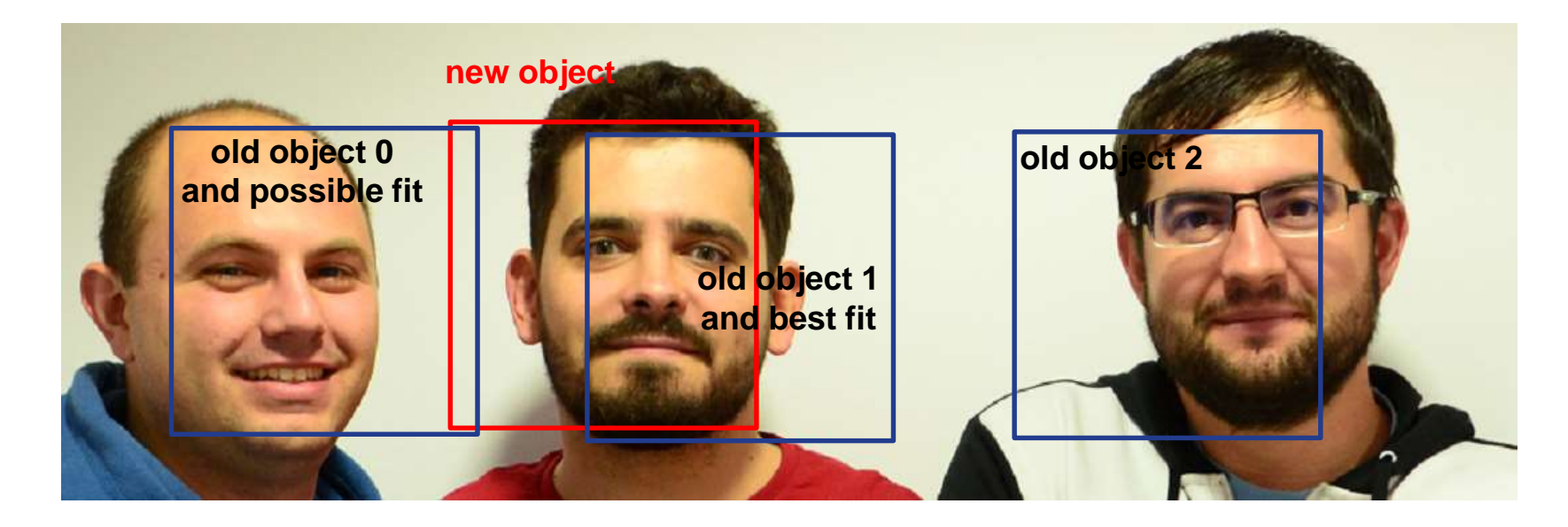

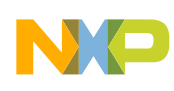

### Kalman filter (cont'd)

- Uses a model and observations to make more precise estimations and it is supposed that both the model and observations are affected by noise
- The noise information is passed to Kalman filter through two matrices

$$
Q_k = E[W_k W_k]^T = \begin{pmatrix} \frac{1}{4} \Delta t^4 \sigma_{qx}^2 & \frac{1}{2} \Delta t^3 \sigma_{qx}^2 & 0 & 0 & 0 & 0 \\ \frac{1}{2} \Delta t^3 \sigma_{qx}^2 & \Delta t^2 \sigma_{qx}^2 & 0 & 0 & 0 & 0 \\ 0 & 0 & \frac{1}{4} \Delta t^4 \sigma_{qy}^2 & \frac{1}{2} \Delta t^3 \sigma_{qy}^2 & 0 & 0 \\ 0 & 0 & \frac{1}{2} \Delta t^3 \sigma_{qy}^2 & \Delta t^2 \sigma_{qy}^2 & 0 & 0 \\ 0 & 0 & 0 & 0 & \sigma_{qw}^2 & 0 \\ 0 & 0 & 0 & 0 & 0 & \sigma_{qh}^2 \end{pmatrix}
$$

$$
R_k = E[V_k V_k^T] = \begin{pmatrix} \sigma_{rx}^2 & 0 & 0 & 0 \\ 0 & \sigma_{ry}^2 & 0 & 0 \\ 0 & 0 & \sigma_{rw}^2 & 0 \\ 0 & 0 & 0 & \sigma_{rh}^2 \end{pmatrix}
$$

• The variances were found using empirical research

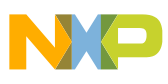

#### Object & Feature Detection with S32V

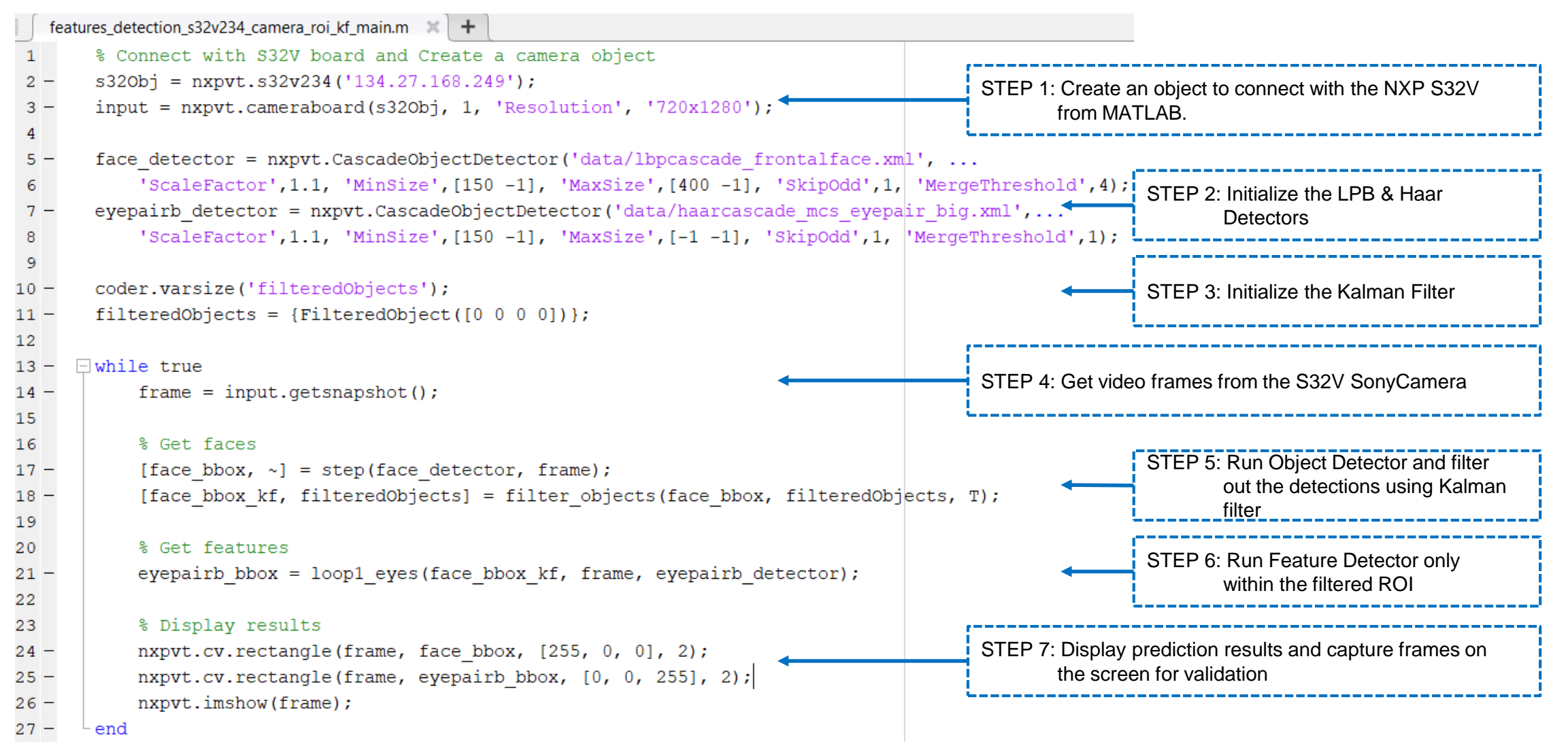

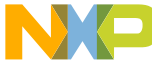

#### Object & Feature Detection – Demo on S32V HW

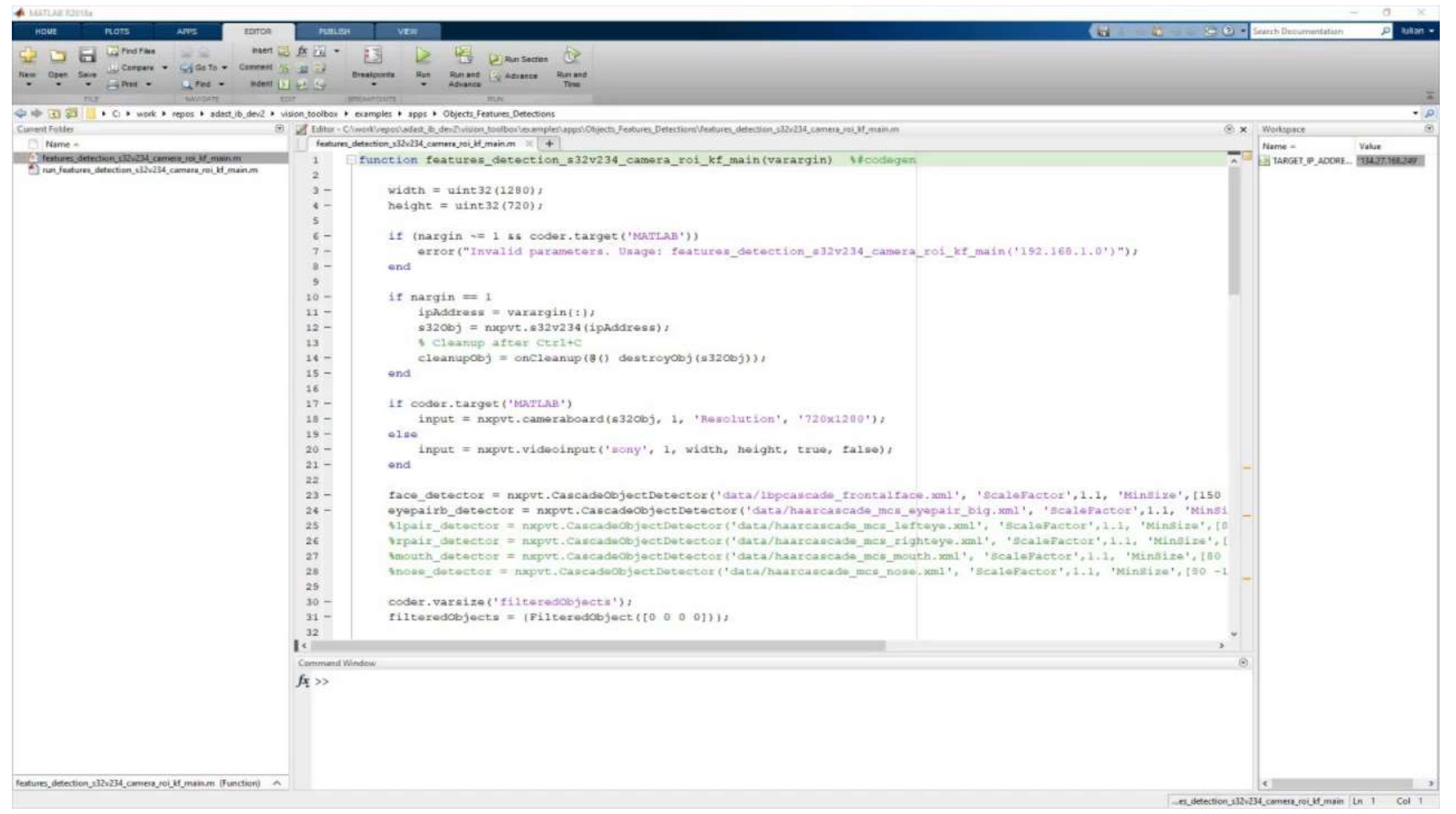

COMPANY PUBLIC | 19

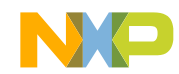

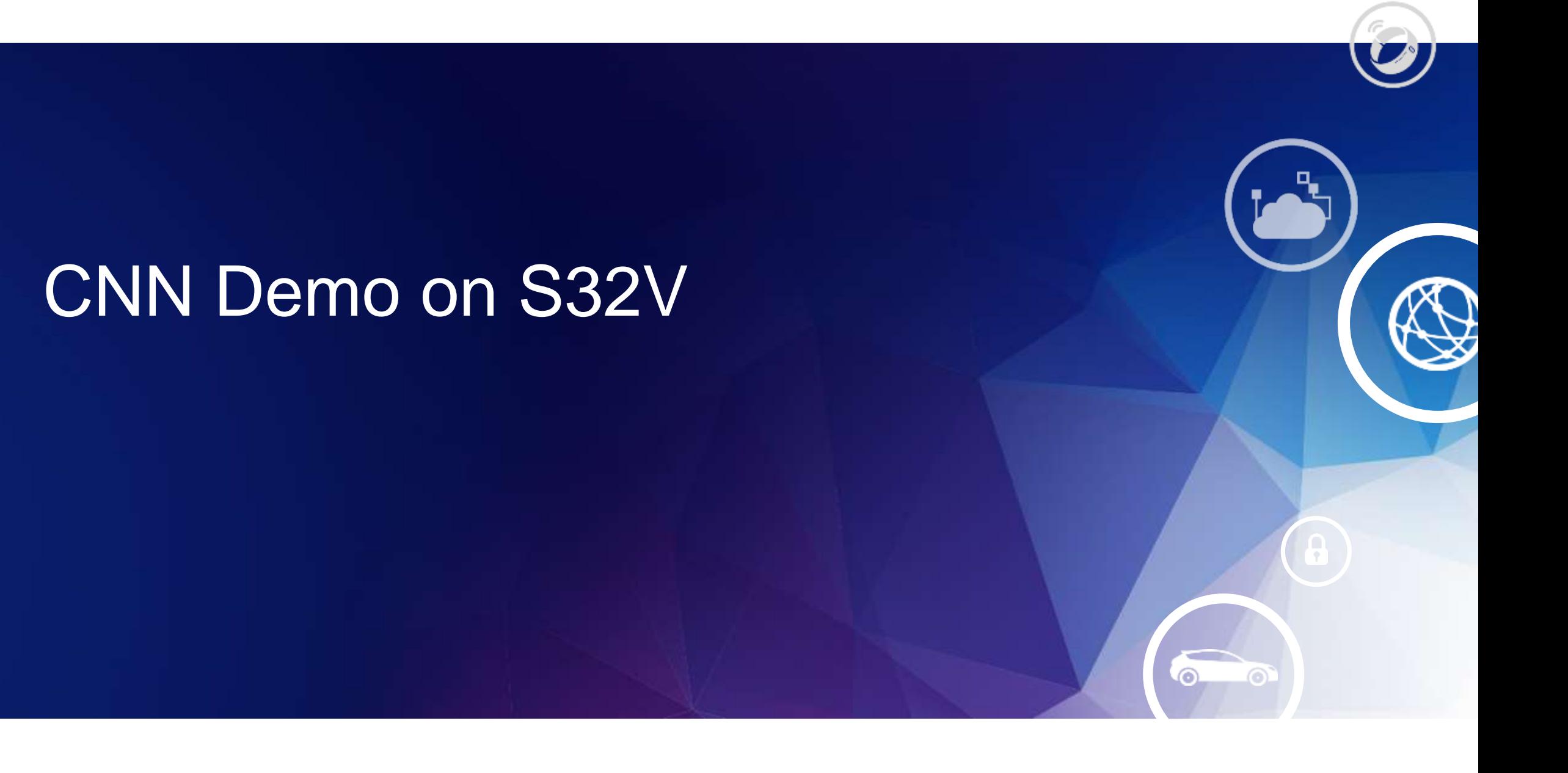

#### CNN Selection

[Deep Learning Toolbox](https://www.mathworks.com/help/deeplearning/index.html) in MATLAB provides a set a Pretrained networks to speedup the SW development

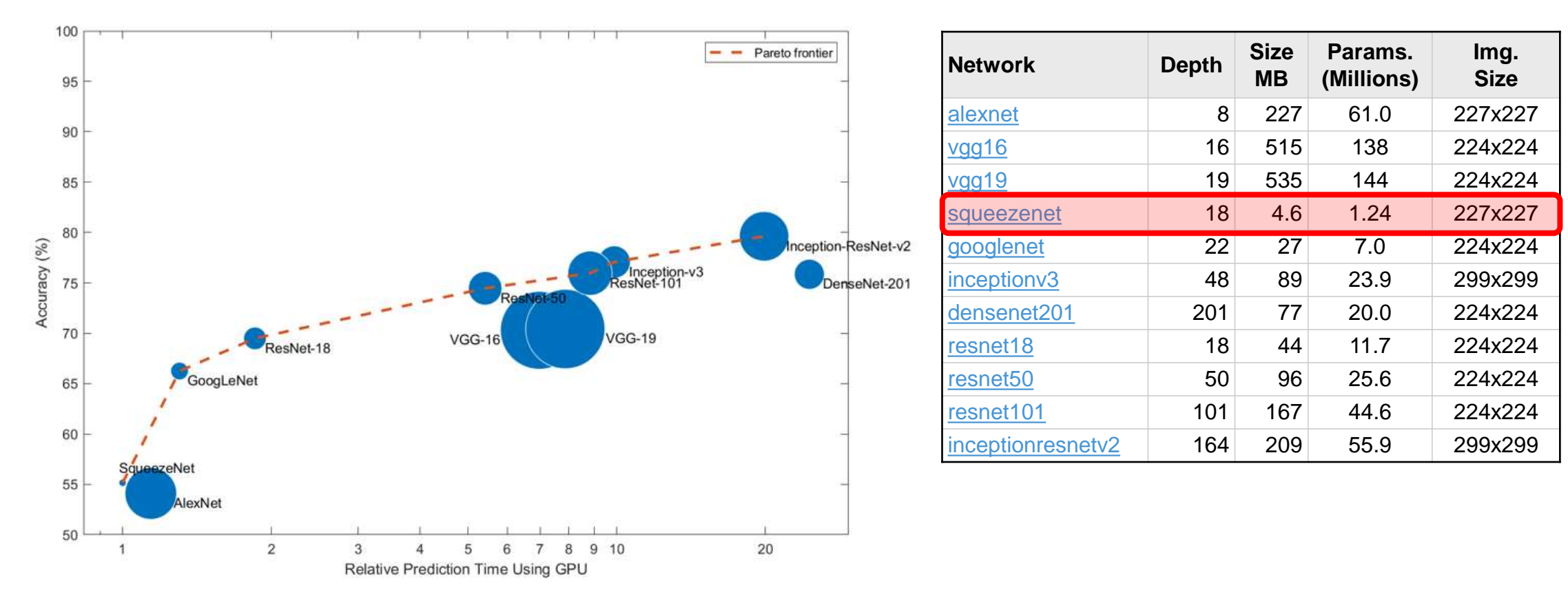

Source: [MathWorks Website](https://www.mathworks.com/help/deeplearning/ug/pretrained-convolutional-neural-networks.html)

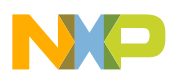

#### SqueezeNet Model Used for Demo

net

Input image

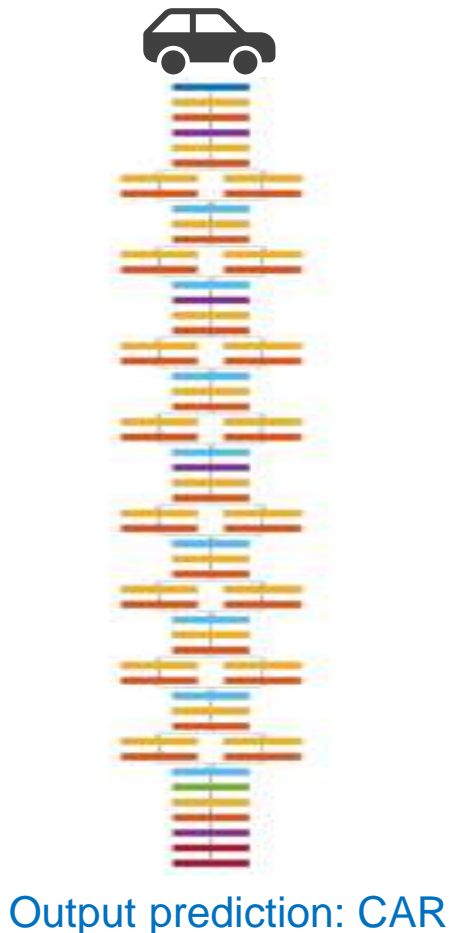

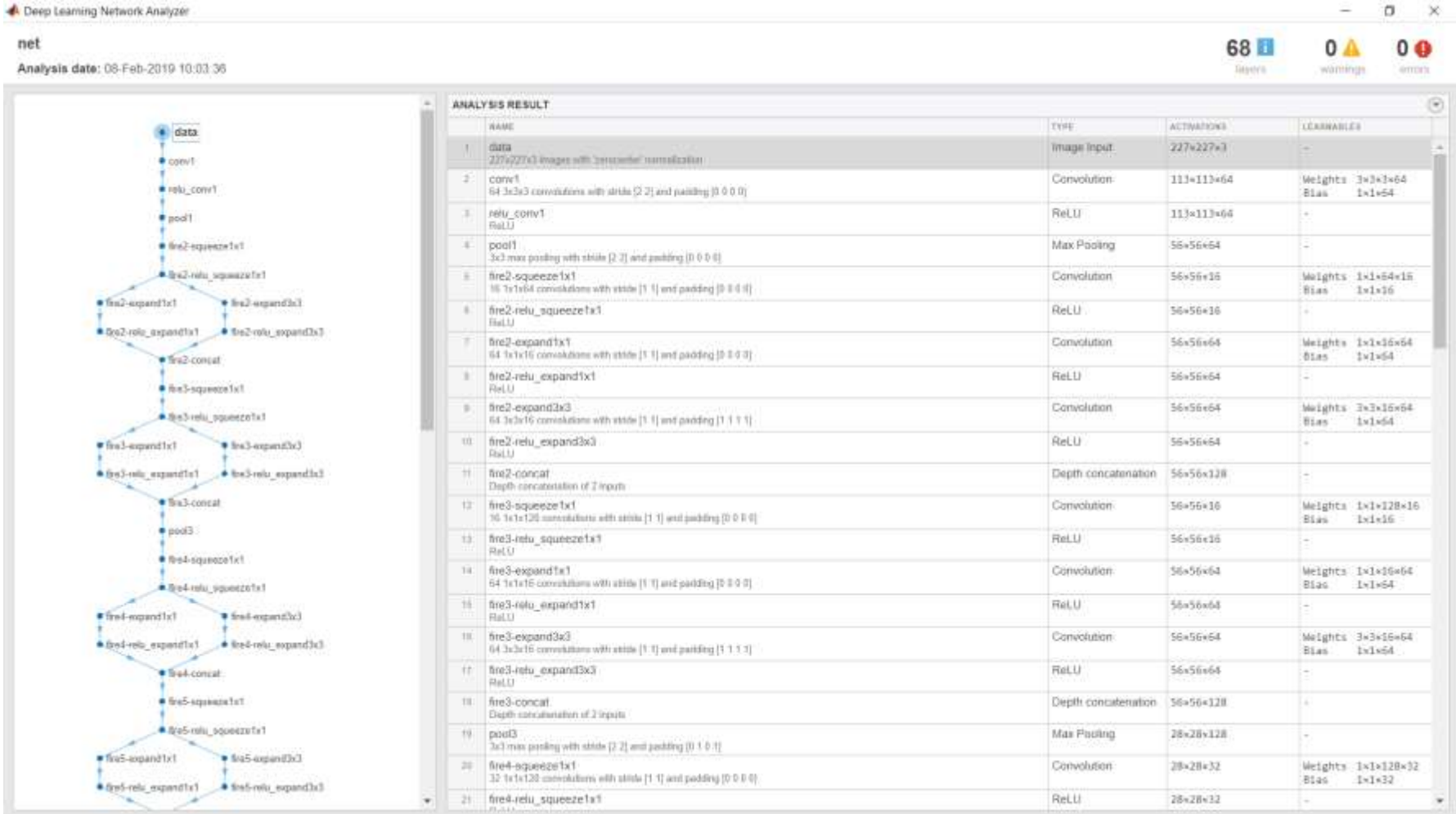

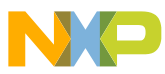

#### CNN Object Prediction with S32V

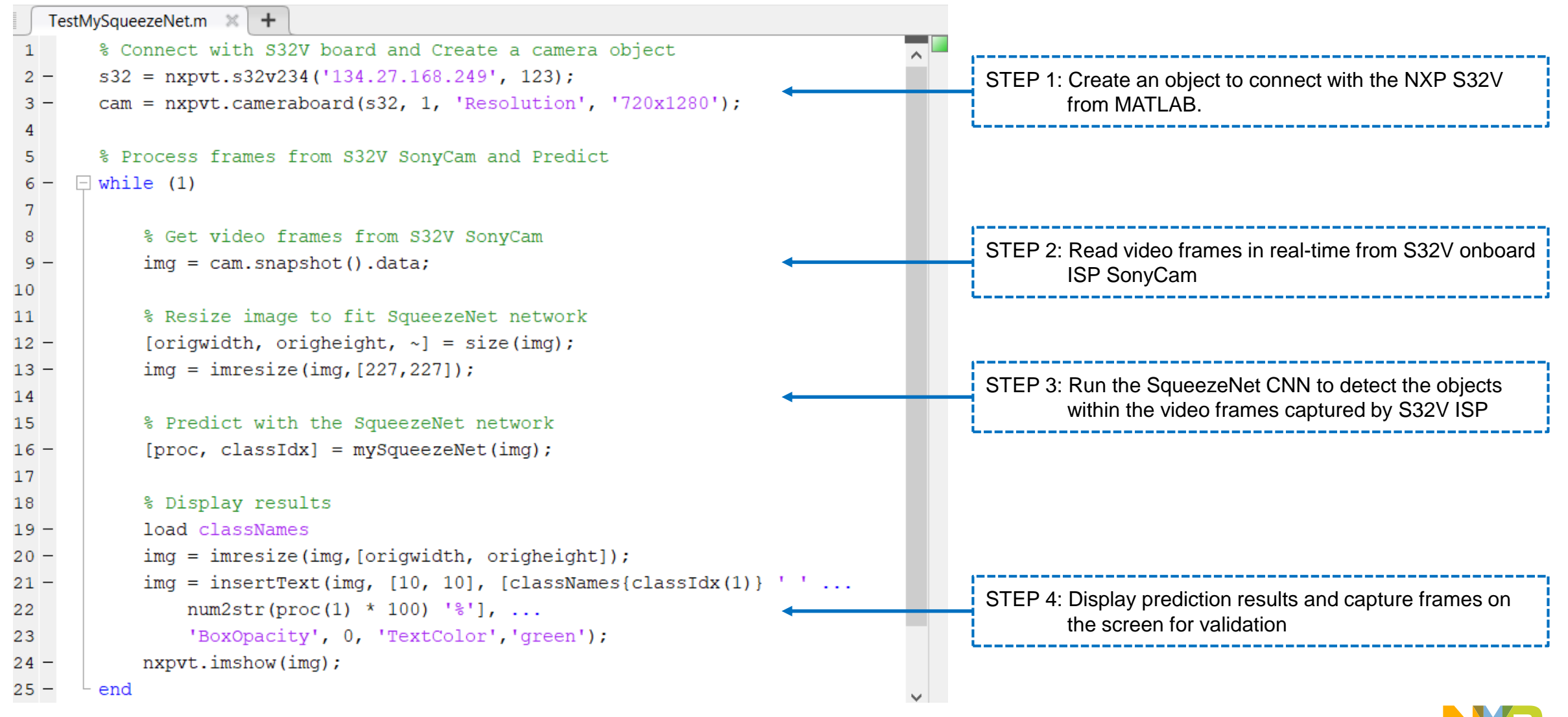

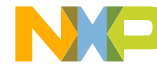

## SqueezeNet CNN – Demo (Simulation & S32V HW)

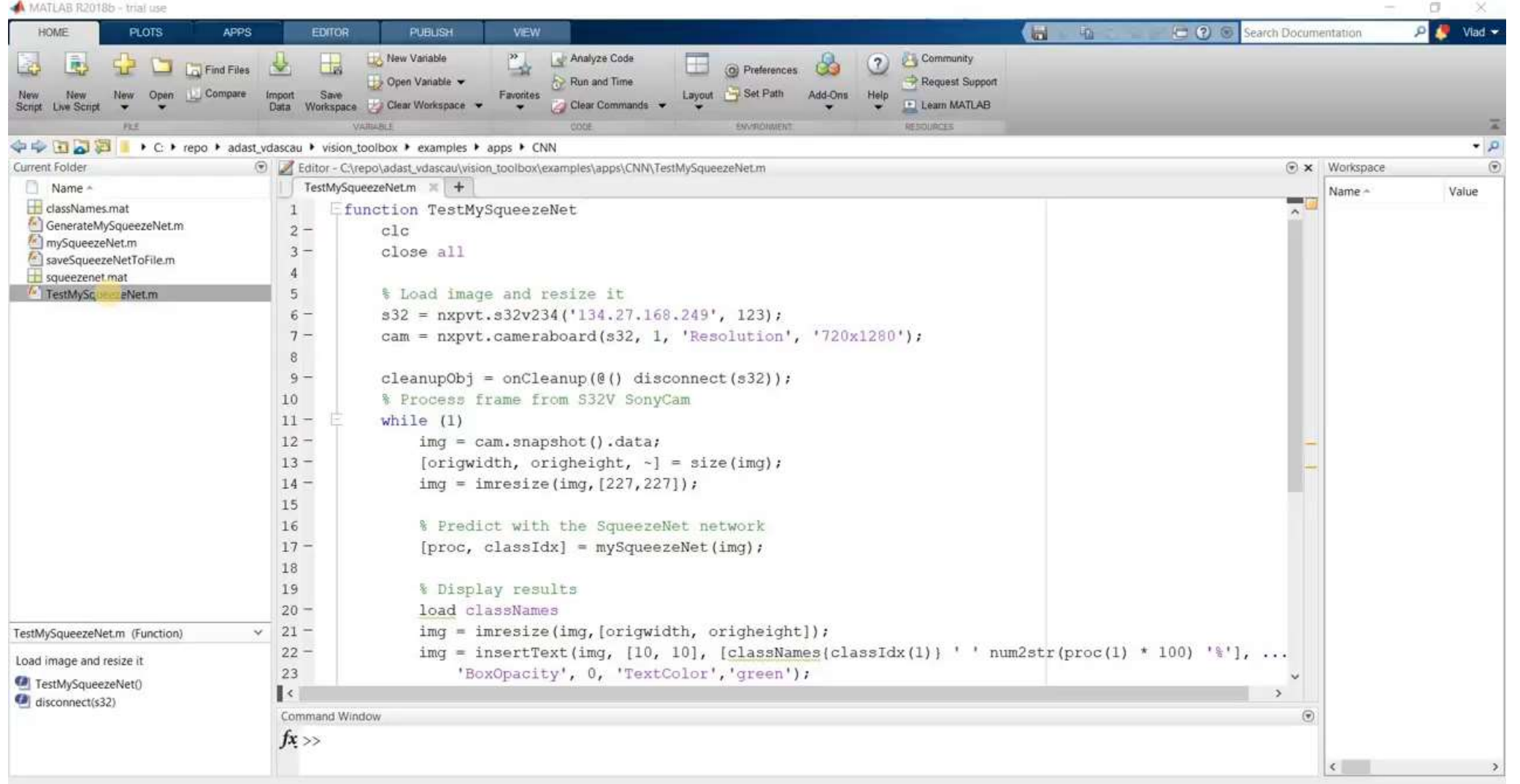

## CNN Fine Tuning & Reuse

**Load pretrained network** 

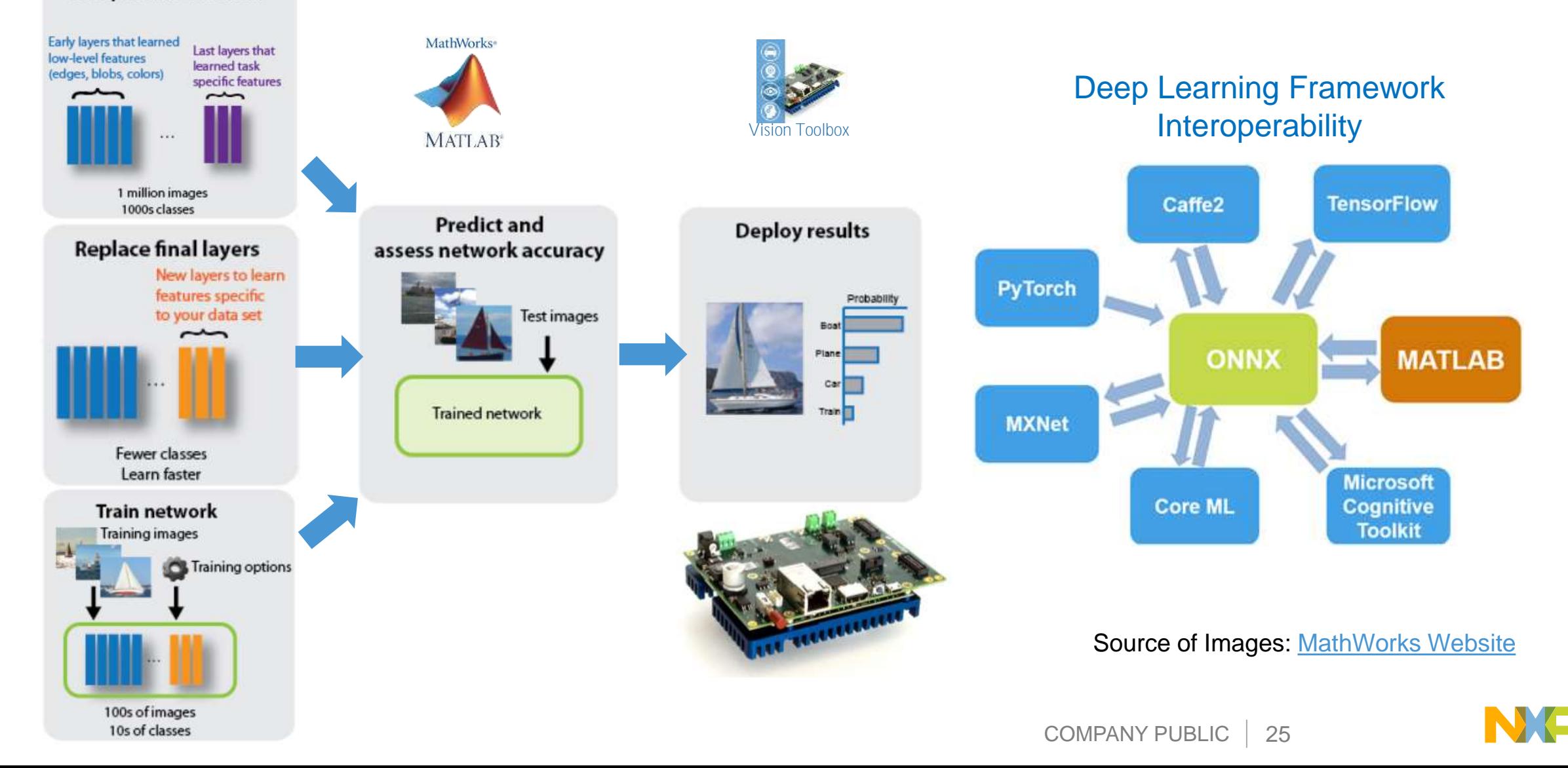

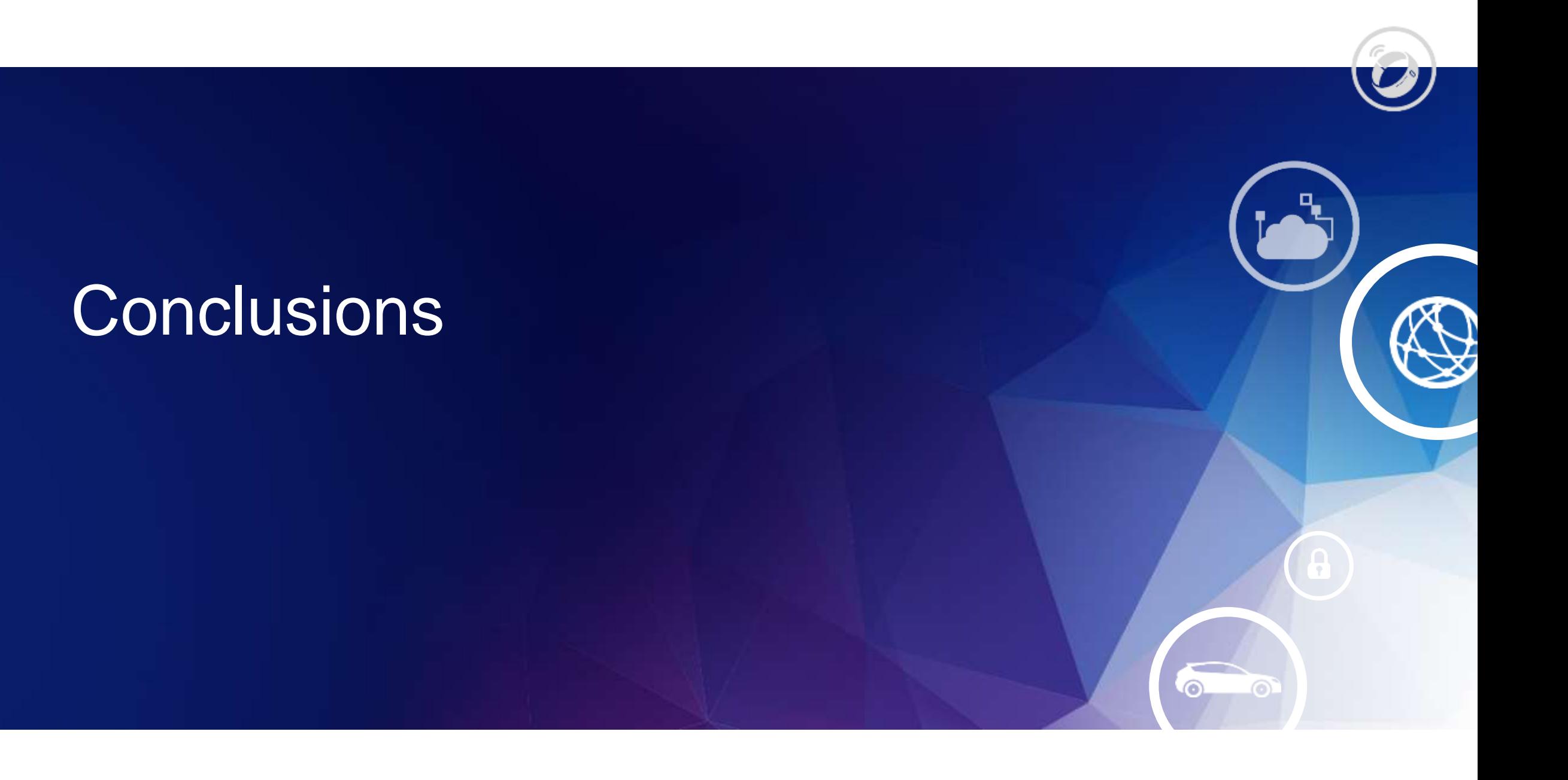

COMPANY PUBLIC | 26

#### Achieve Efficient Development Workflow

Using MATLAB and various toolboxes, design engineers can:

- Maintained one design in MATLAB
- Design faster and get to C quickly
- Test more systematic and frequently
- Focus on algorithm improvements

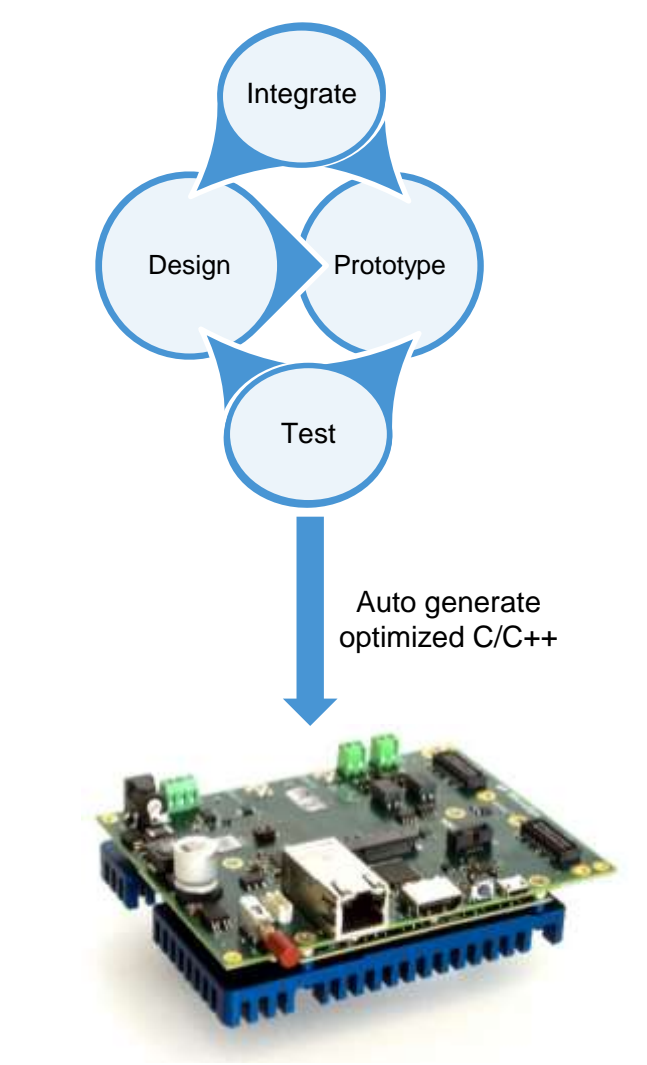

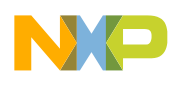

## Getting Help

#### Vision Toolbox Online Community Examples & Help

#### [Vision Toolbox home page](http://www.nxp.com/visiontoolbox) www.nxp.com/visiontoolbox

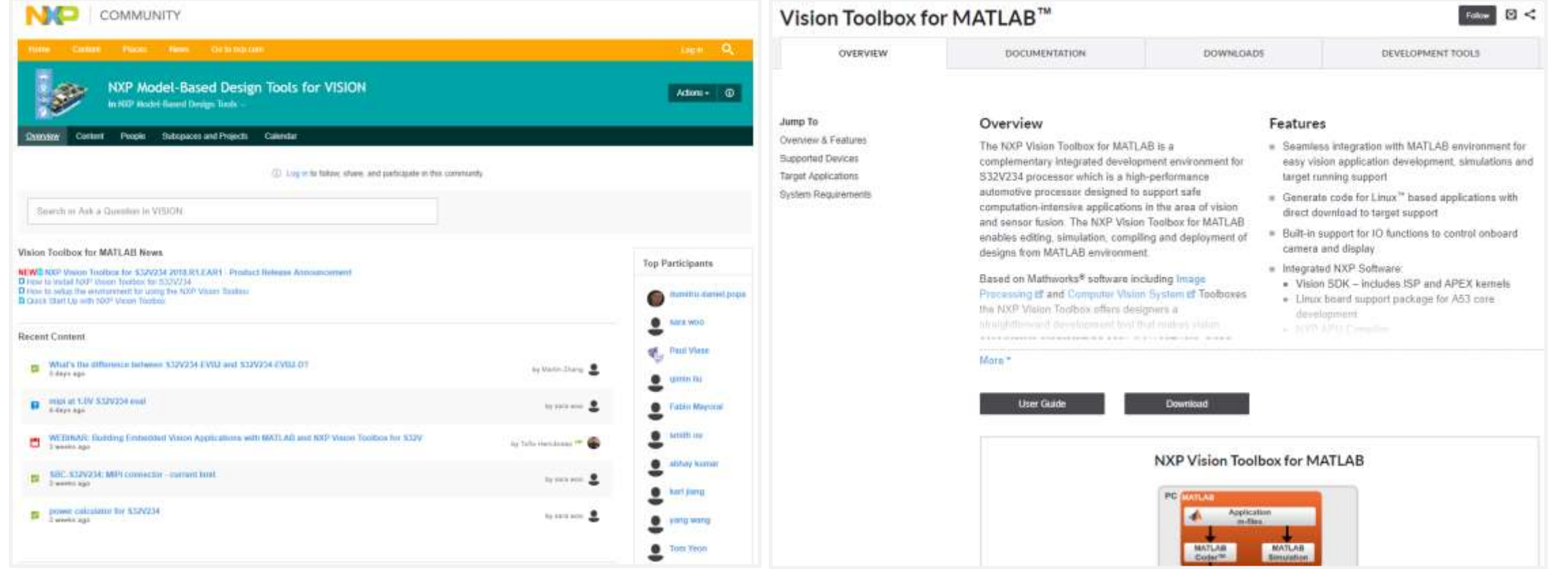

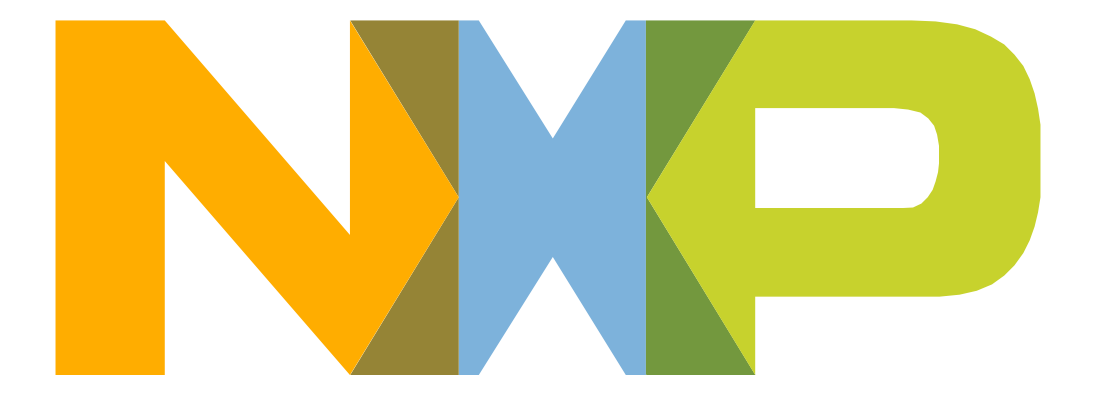

# SECURE CONNECTIONS<br>FOR A SMARTER WORLD

NXP and the NXP logo are trademarks of NXP B.V. All other product or service names are the property of their respective owners. © 2019 NXP B.V.